# ProMessenger 3

PROM NEWSLETTER

APRIL 2016

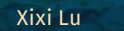

ProM pizza **NIGHTS** 

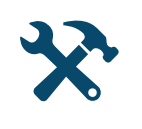

Reduce startup time Improved mapping from transitions labels to activities Save final markings in PNML Button to clear cache Remember last used visualizer Import multiple files of the same type

Improved multi-threading

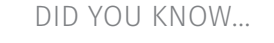

... that many staff members of our group meet occassionaly for a socalled **ProM Pizza Night**?

Many nice features, see the list to the left, have been developed by our *ProM Pizza Knights* during these ProM Pizza Nights.

The structure of a ProM Pizza Night is simple. First we eat pizza (possibly over some beers), then we develop and implement useful features in ProM that we wouldn't develop or implement otherwise, as it is not directly releated to the research we're doing.

In case you want to contribute in some way to these ProM Pizza Night, please contact the organizer, **Xixi Lu**. See https://svn.win.tue.nl/trac/ prom/wiki/Pizza for details.

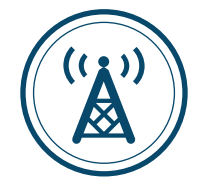

Eric Verbeek EDITOR

**ProM Lite** ProM end-user release  $\sqrt{P}$ 

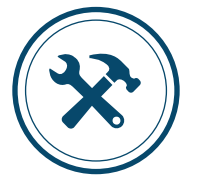

### **Rapid-ProM**

Enabling process mining workflows  $\sqrt{P}$ 

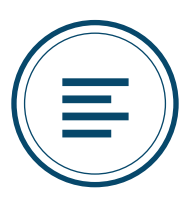

**Downloads**  $\blacktriangleright$  P4

Welcome to the third ProMessenger,<br>the newsletter on ProM. This news-<br>leases of ProM: the newsletter on ProM. This newsletter focuses on the two new releases of ProM:

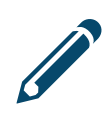

- 1. ProM Lite, an end-use release containing (a) the most-used plug-ins and an (b) auto-update feature (P2),
- 2. RapidProM 3.0, a comprehensive collection of ProM plug-ins in a bundle that can be installed and used in the well-known RapidMiner tool (P3).

This newsletter furthermore contains information on the changes as a result of the latest ProM Pizza Night, and on some changes that are relevant to a ProM developer.

njoy this newsletter!

HELP US WITH THIS NEWSLETTER BY providing us with input

 $\bigcap$  lease send your input for the following newsletter to me before **July 1, 2016**.

> Eric Verbeek, WWW.PROMTOOLS.ORG

### ProM Lite

#### **On February 10, 2016, ProM Lite has been released.**

 $\sum_{i=1}^{n}$ 

In contrast to the other releases of ProM we<br>have seen so far, ProM Lite is an end-user n contrast to the other releases of ProM we release. The other releases were more targeted towards researchers, as these releases did not change (no updates possible). As a result, researchers could use these releases to refer to in their publications, and to claim results. The ProM lite release is more targeted towards end-users, and updates

to the packages included in the release are possible. Please note that as a result, this release is a moving target which should not be used to refer to in publications.

Another difference is that ProM Lite does<br>Anot contain the most recent research prototypes. Only the established algorithms are available to the user. As such, ProM Lite

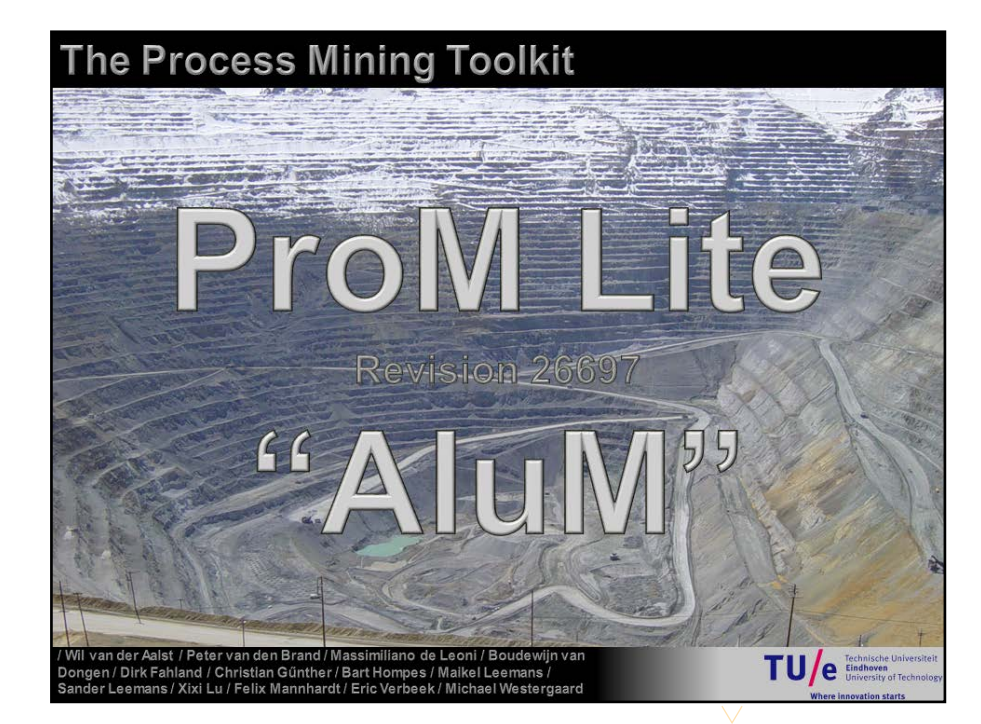

offers a restricted (but stable) set of functionalities. We think that ProM Lite is the ideal tool to use in, for example, education that includes process mining.

TroM Lite can be downloaded free of charge from www.promtools.org. This page also includes useful links to details about the release, like which plug-ins are available.

We hope you will like this new ProM release! In case of questions and/or comments, feel free to contact us.

## $\blacktriangleleft$

Due to ProM Lite, some changes<br>
Dhave been made to the framework. One noiteworthy change is that the **userAccessible** field of the @Visualizer annotation should now not be set to false, as setting it to false results in your visualizer not being usable in ProM. Either remove the field from the annotation, or set it to true.

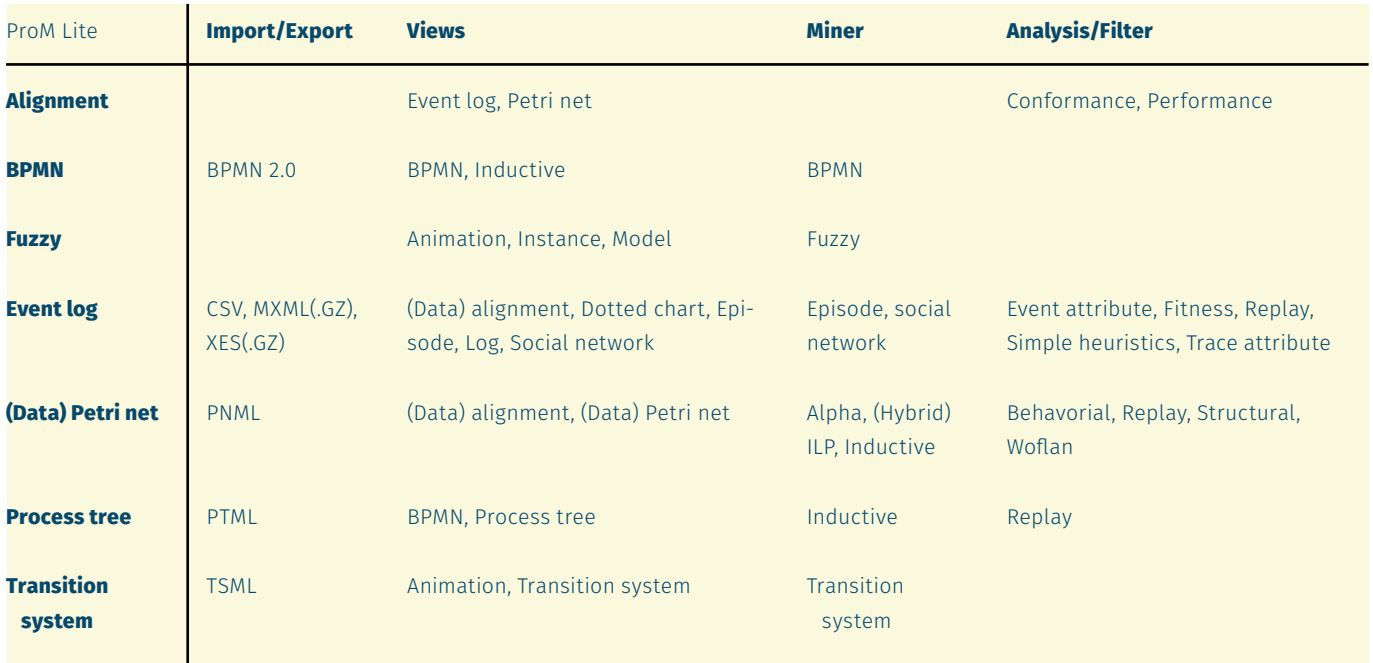

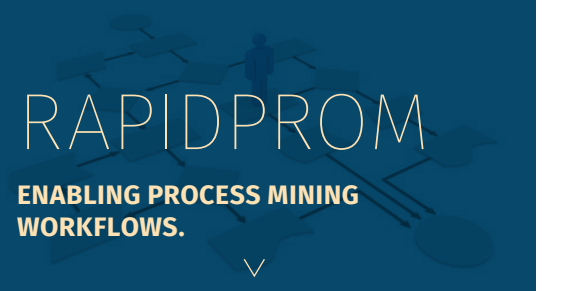

The RapidProM extension for RapidMiner<br>provides Process Mining Capabilities to Analytic Workflow Tools.

 $\sum$ repare your data in a transparent way by including all the data processing steps explicitly in the workflow.

Create your experiments using the provided<br>
CProM process mining operators and combine them with traditional Data Mining operations.

**Execute complex and large process mining experiments with a single click.** 

 $\mathsf{\mathbf{C}}$  hare your experiments with your colleagues  $\bigcup$  and reviewers for transparent experiment replayability!

You can find the RapidProM extension in the RapidMiner Marketplace or at www.rapidprom.org

Ences Ioon Ver Heb  $AB = B$ ■ 12년 3년<br>88 × 12,500<br>- 호 Mill Pro Parameters Pane **Process Panel Help Pane Operators Panel** Republika (CO) (C)<br><mark>3 = 10 10 10 11 11</mark>

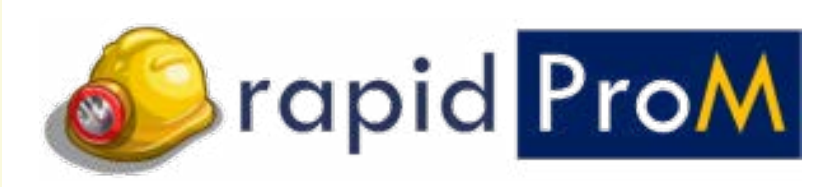

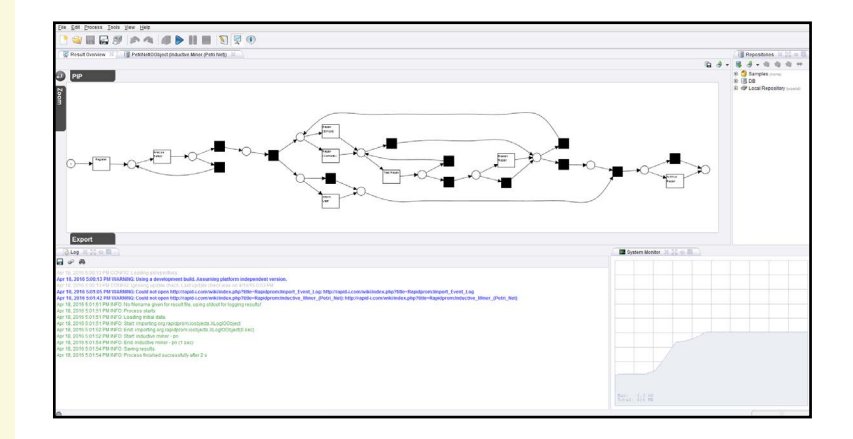

#### **Additional reading material:**

Bolt, A., de Leoni, M., van der Aalst, W.M.P., Gorissen, P.: Exploiting Process Cubes, Analytic Workflows and Process Mining for Business Process Reporting: A Case Study in Education. To appear in: International Symposium on Data-Driven Process Discovery and Analysis 2015.

Bolt, A., de Leoni, M., van der Aalst, W.M.P.: Scientific workflows for process mining: building blocks, scenarios, and implementation. International Journal on Software Tools for Technology Transfer (2015). To appear.

Mans, R.S., van der Aalst, W.M.P., Verbeek, H.M.W.: Supporting process mining workflows with RapidProM. In: Proceedings of the BPM Demo Sessions 2014 Co-located with the 12th International Conference on Business Process Management (BPM). Volume 1295 of CEUR Workshop Proceedings., CEUR-WS.org (2014) .

#### ProM support **Led by Dirk Fahland and Eric Verbeek**  $\vee$

In case you experience problems with ProM, be it with a release or with a nightly build, please contact our support team. You can do so by visiting the ProM forum at http://www.win.tue. nl/promforum or by sending a mail to prom-users@listserver.tue.nl.

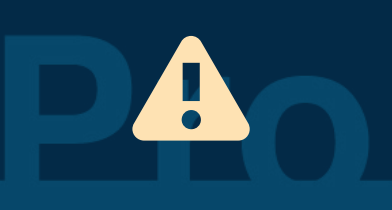

**www.win.tue.nl/promforum, ProM-users@listserver.tue.nl**

If you contact us with a problem, please try to be specific. Please mention the version of ProM you are using and provide us with the necessary input to reproduce the problem, which includes the steps to take and the files to import.

### ProM Downloads

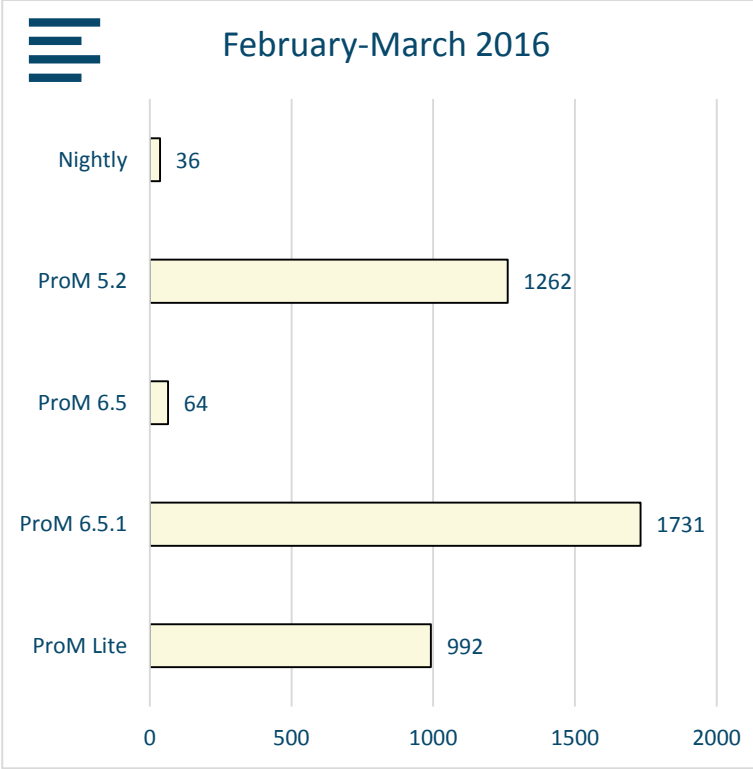

### **ProM and third-party libraries**

In case you want to add a third-party library to your ProM package, it may help to do the following:

- 1. Go to Hudson (that is, visit ais-hudson.win.tue.nl:8080).
- 2. Select the **System** tab.
- 3. Select the Console of the Libs project.

This shows you a list of all third-party libraries already in use by the ProM framework or by one of the packages. Instead of adding another (and possibly conflicting) copy of the library,

isting library.

you can then reuse the already-ex-

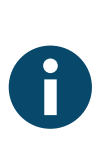

#### **New Freehep libraries**

**ProMJGraph**

The ProMJGraph and ProM-<br>
JGraphVisualizer classes have been moved from the framework to the Widgets

*used in ProM*

package.

*The generic functionality as used in ProM to save graph visualizations to file (PDF, PNG, ...)*

*The generic JGraph-based graph visualizer as* 

jgraph.

package. As a result, if your package uses these visualizers, you now need to make sure that your package depends on this Widgets

These libraries have been<br>updated to version 2.4, and have also been moved from the framework to the Widgets package.

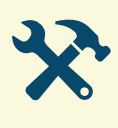

 $\mathbf{\hat{x}}$ 

### PROM DEVELOPMENT

Led by Massimiliano de Leoni and Eric Verbeek https://svn.win.tue.nl/trac/prom, ProM-developers@listserver.tue.nl

process mining workbench